## 船桥信息邮件 注册步骤的说明

### 注册前

- ●请勾选同意邮件发送服务使用规约后进行注册。
- ●请设置允许接收来自"@city.funabashi.lg.jp"或"funabashi-joho@city.funabashi.lg.jp "的邮件。
- ●请设置允许接收附带URL的邮件。

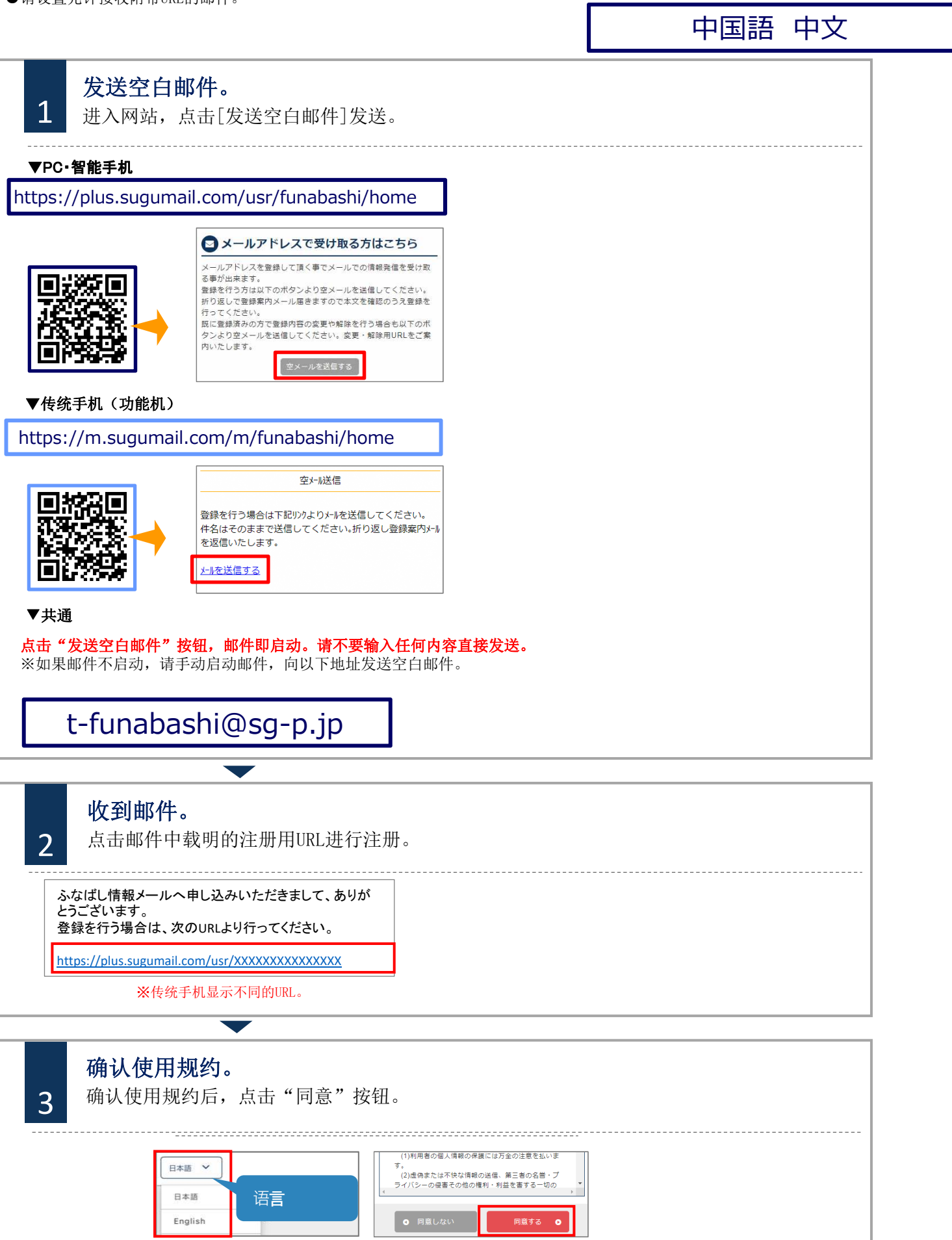

# 船桥信息邮件 注册步骤的说明

## 自 注册前

- ●请勾选同意邮件发送服务使用规约后进行注册。
- ●请设置允许接收来自"@city.funabashi.lg.jp"或"funabashi-joho@city.funabashi.lg.jp"的邮件。

●请设置允许接收附带URL的邮件。

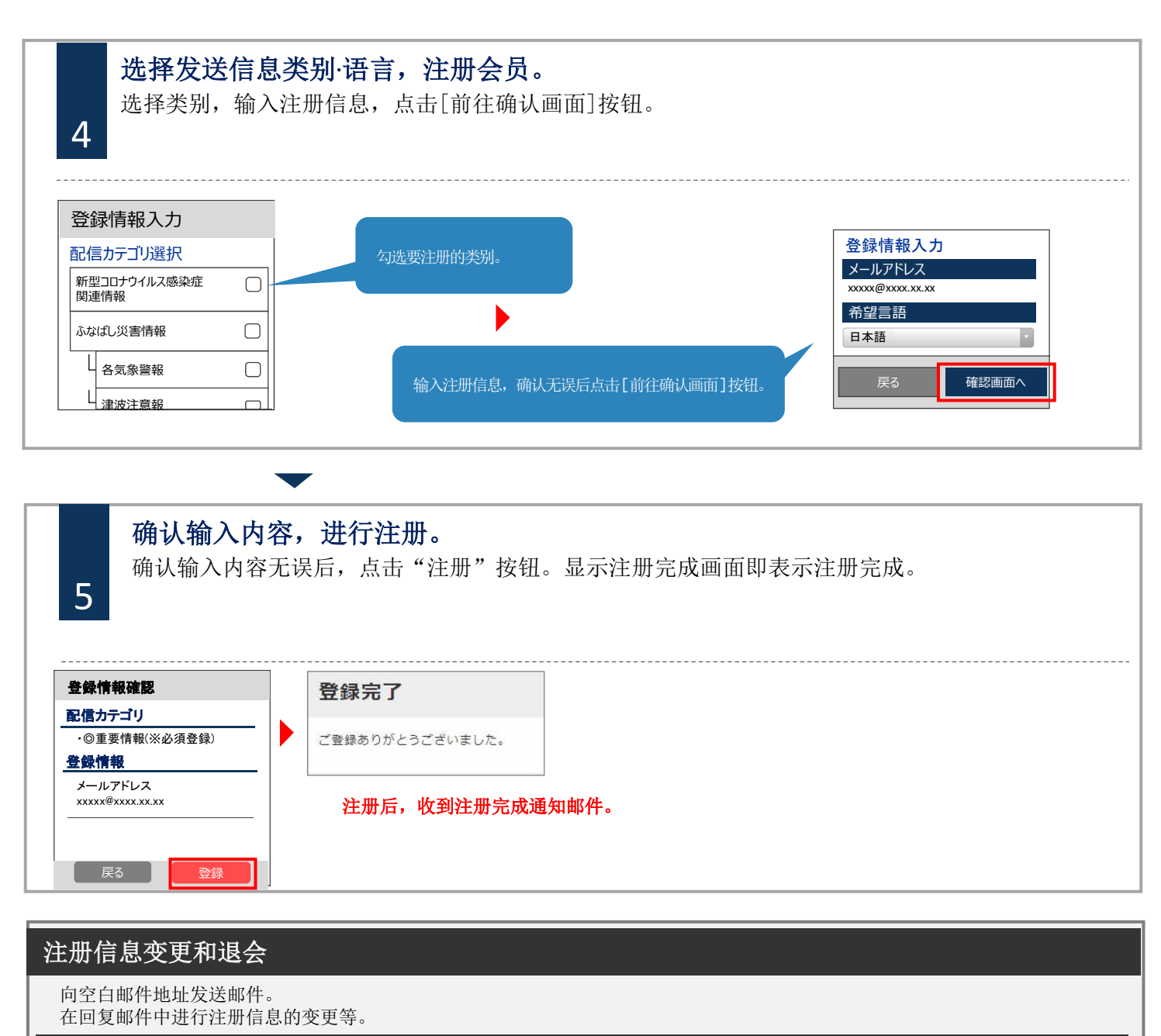

■変更邮件地址 点击邮件地址下方的[编辑]按钮进行変更。

#### ■変更发送信息类别

点击注册信息的[编辑]按钮。 显示发送信息类别的选择画面,请确认内容进入下一个画面。

#### ■退会

点击画面右上角的菜单按钮,点击[前往解除注册]。 在下一个画面上点击[前往解除注册]按钮。

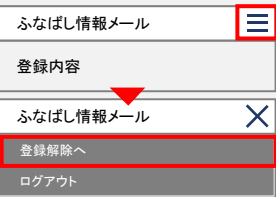

2 咨询处

不太懂日语或者想用母语交流的人请联系船桥市外国人综合相谈窗口 电话:050-3101-3495 (受理时间: 上午9点〜下午5点) ※周末和节假日休息